# ポータルアカウント作成方法と 30 日間トライアルライセンスの取得方法

① https://www.seagullscientific.com/ja/30-day-trial/ へアクセスし、『サインアップ』を押 下します

**BarTender** 

ソフトウェア ソリューション ダウンロード リソース サポート パートナーズ 会社情報 Q ② <del>③</del> <mark>お月い合わせ先</mark>

### 30日間トライアルはポータルサイト内で 取得出来ます。 サインアップをお願いします。

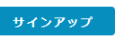

すでにアカウントをお持ちの場合は sign inしてください。

② 「サインアップ」を選択し、メールアドレスとポータル用のパスワードを入力 します

BarTender ソフトウェア ソリューション ダウンロード Resources サポート パートナーズ 会社情報 8果に関するお問い合わせ

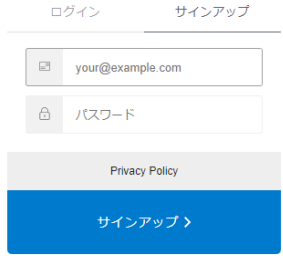

ポップアップ表示された 4 条件のうち 3 条件以上を満たし、且つ 8 文字以上 が必要です

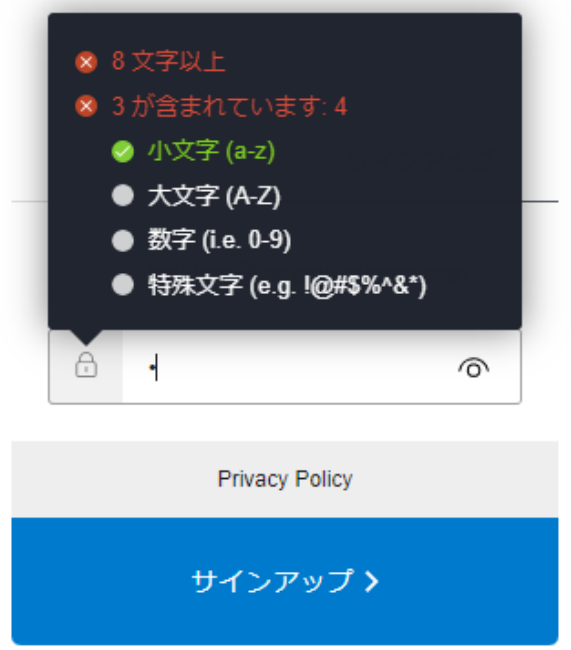

③ 条件が満たされるとポップアップが消えるので「サインアップ」をクリックします

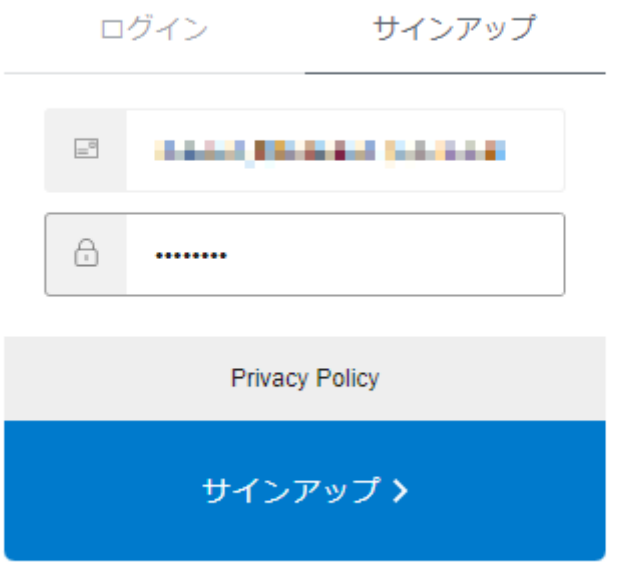

4 Seagull からメールを送信する旨の内容が表示されます ②でご入力頂いたメールアドレスへ Seagull からメールを送信します。1時間 経っても届かない場合は迷惑メール扱いとなっていないかご確認ください。迷 惑メール扱いにもなっていない場合は「ここ」を押下し再送信させます

**BarTender** 

# アカウントを請求いただきありがとうござ います

電子メールをチェックして、アカウントを確認してください。アカウントを確認した後、アカウントにログインしてBarTenderオンラインリソースにアク ヤスできます。

1時間以上経っても電子メールが受信されない場合、ここをクリックして再送信してください。

BarTender is label design software, label printing software, barcode software, RFID software, an alternative to embedded printer code, and much more. © 2022 Seagull Scientific, Inc. All rights reserved. 1 425 641 1408 | Privacy | Site Map

#### 6 届いたメールの「アカウントの確認→」を押下しウェブブラウザにて登録用ペー ジにアクセスします

#### アカウントを確認

以下のボタンをクリックしてアカウントを確認してください。

アカウントの確認→

確認すると、サポートやカスタマーポータルサービスにアクセスできます。

BarTenderアカウントに関する今後のメッセージはすべて コーコ コーコーコール しほうに送信されます。

ご質問やご不明な点がございましたら、弊社までお問い合わせください。お問い合わせまたはサポートセンターにご連絡ください。

© Seagull Scientific, Inc. BarTender、Intelligent Templates、Drivers by Seagull Scientific、BarTenderロゴ、およびDrivers by Seagull Scientificのロゴは、Seagull Scientific, Inc.の商標 または登録商標です。その他のすべての商標は、それぞれの所有者に帰属します。

Seagull Scientific, Inc. I 15325 SE 30th Place, Suite 100, Bellevue, WA 98007, USA

⑥ アカウント情報を入力し『登録』ボタンを押下します

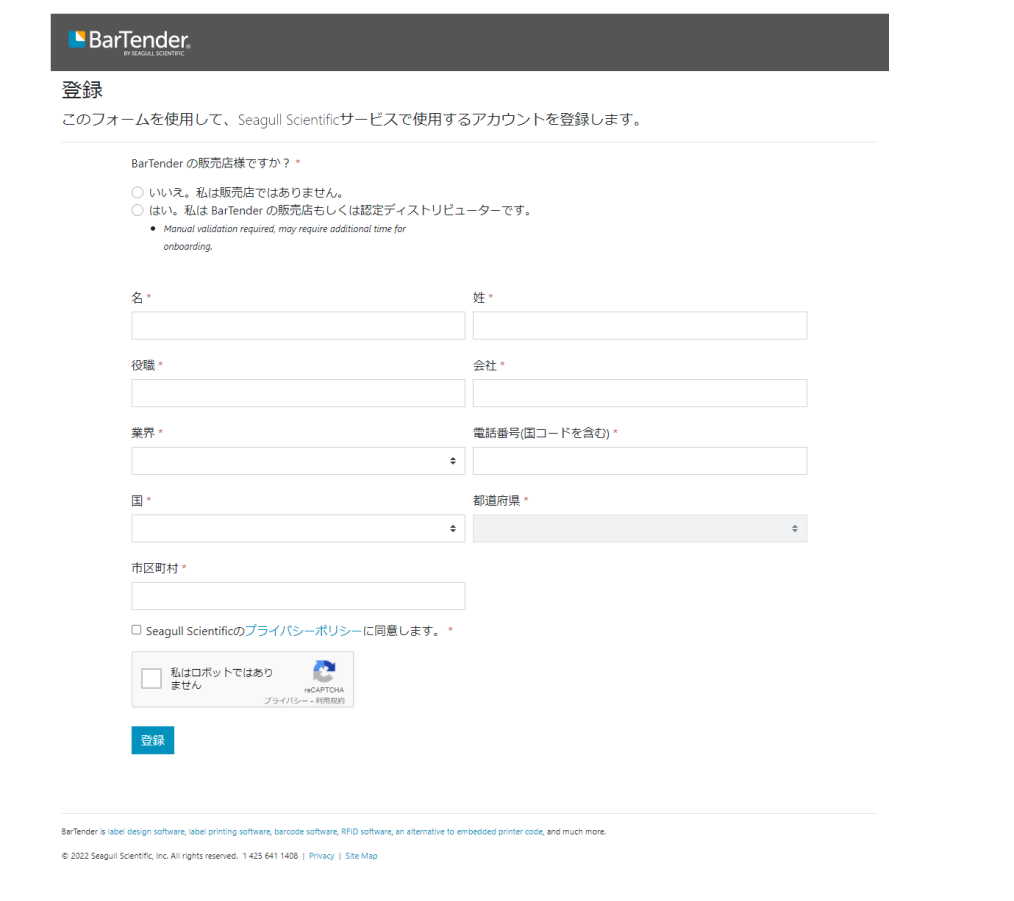

⑦ 下記画面が表示され、30 日間試用ライセンスコードと BarTender インスト ーラが取得可能となります

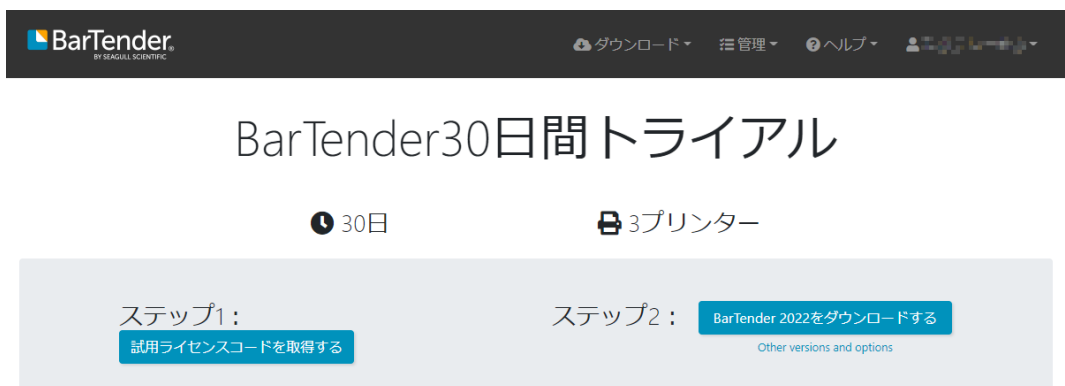